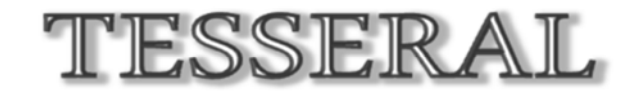

# Technologies

## *Data Samples*

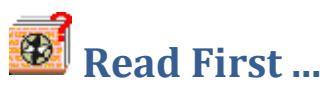

**Package is supported with a library of models (please, download from** <http://www.tetrale.com/documentation.htm> */Data Samples Download***.** This library (*\Tesseral Data*) is a part of the package **database**, which usually is set up with the package installation. User can there create other subfolders with **own models and relating data**. The hard drive with this database must have enough space (more than 10 Gb) for large amount of data, which may be stored there during following using of the package.

The *\\_Starting Models\_* subfolder provides starting models for different modeling topics. It can be used for initial learning of the package capabilities. To each of topics there is allocated a separate subfolder.

It may be useful to **keep track of your models** with supplied *\_ReadMe for My Models.xls* notebook.

## **Browsing Database**

The source model *data(extension \*.tam) is tied with the Modelbuilder* (the icon), *and* the resulting ones with *the Viewer* (the incon or

similar). Project file with extension *\*.tes* contains all information from last using of the model. **Clicking on files with one of those icons** from *the Windows Explorer* or other file manager program will call and execute the Tesseral application with corresponding data.

User can open the *Tesseral Windows Workplace* application, with the corresponding data using the "*drag and drop*" method – by dragging the file icon from the Explorer window and dropping it over the application icon. Running Tesseral 2-D package, allows to drag-and-drop the file icon inside one of its panels –in this case this file will be opened in this panel (file with extension *.tam* – as Tesseral model file, files with extensions *.tgr, .sgy, .rec* as data in a particular grid format) *Latter method may be very useful at browsing through different relating files*.

**Wavelets** in tabular form are initially presented in **\***\_Wavelets\_* folder.

Following overview contains description and **pictures of provided prebuilt models.**

#### **Starting with Testing Models**

For the very beginning of learning about possible variety of the package modeling applications it may be useful to start from a set of models gathered in the folder **\***\_Starting Models\_\\_Starting\_Tests*

which were built with the Tesseral 2-D Modelbuilder and may be used for **testing of the package capabilities.** It also may provide templates for **creation of variety of user built testing models.** Those models may be stored in **\***\_Starting Models\_\My Tests* .

**Some useful models** relating to studying of the package and learning with its use of particular relation between geologic medium and seismic field are presented in:

- some **archetype**, which may provide starting point for creation custom example: *\\_Starting Models\_\\_Starting\_Archetypes*
- learning about using of the package to studying **thin-layered medium**: *\\_Starting Models\_\\_Starting\_Thin Layers*
- some example models for application of the package in **AVO modeling**: *\\_Starting Models\_\\_Starting\_Tests\\_Starting\_Tests AVO*
- some example models in application of the package to modeling **and processing: VSP data**: *\\_Starting Models\_\\_Starting\_Tests\\_Starting\_Tests VSP*
- and more...

#### **Starting with Practical models**

Folder **\***\_Starting Models\_\\_Starting\_Practical* contains some **examples of seismic wave field modeling for real geological conditions**.

#### **Starting with "By regions" models**

Folder **\** Starting Models \ By Regions contains some **example models from different regions**. User can create there own subfolders for regions of his interest.

## **Library of Starting Models**

The library of starting models includes different types of prebuilt models arranged in subfolders:

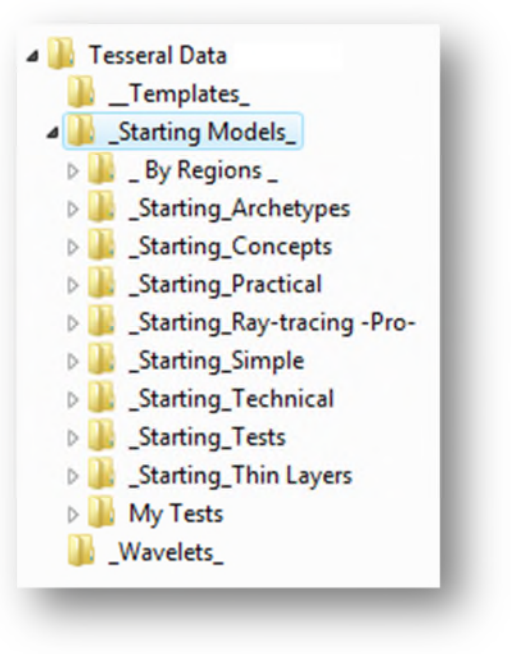

#### **/By Regions**

#### Canada

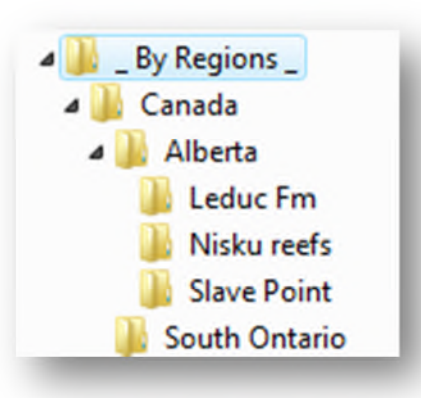

#### Alberta/Leduc Fm

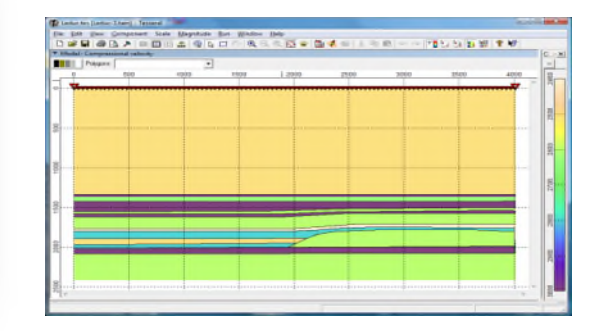

#### Alberta/SlavePoint

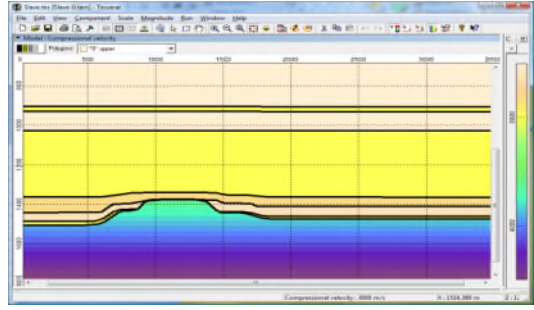

#### Alberta/Nisku Reefs

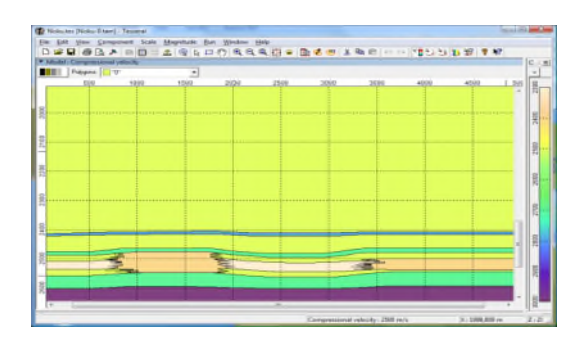

#### /South Ontario

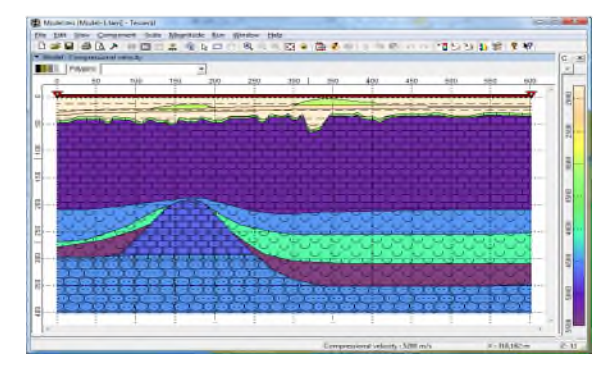

#### **/\_Starting\_Archetypes**

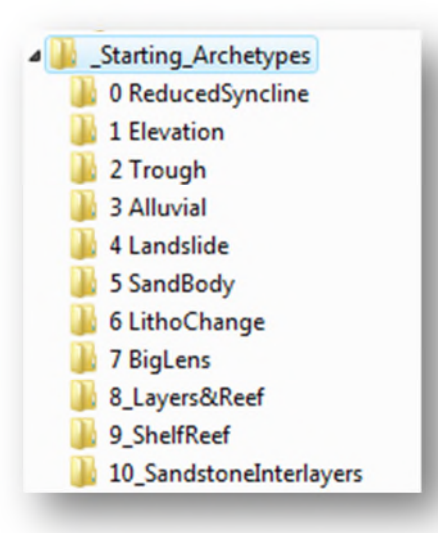

#### 0 ReducedSyncline 1 Elevation

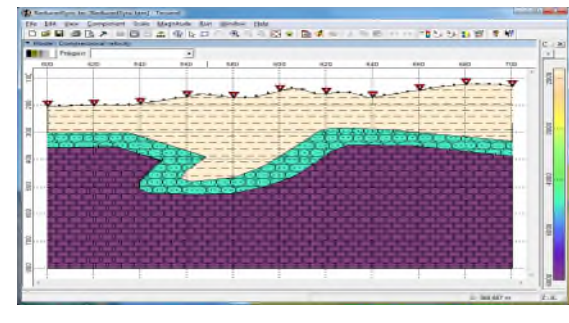

#### 3 Alluvial 2 Trough

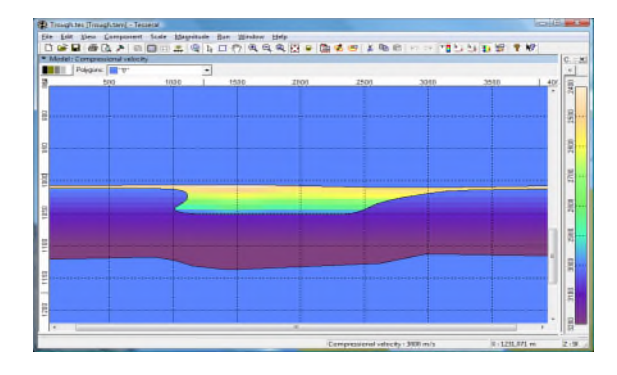

#### 4 Landslide

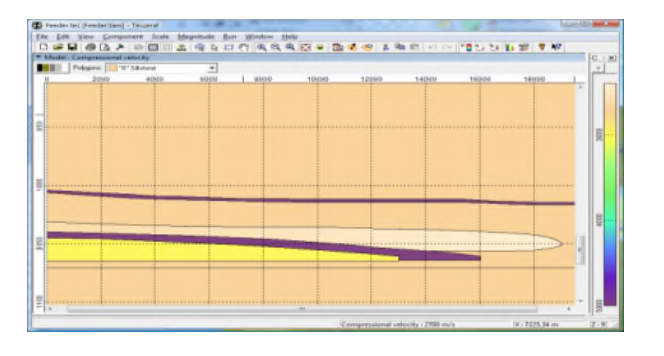

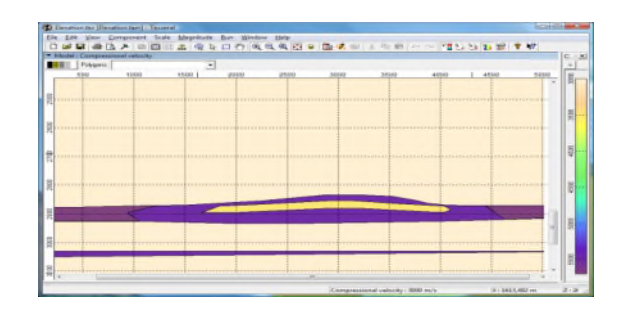

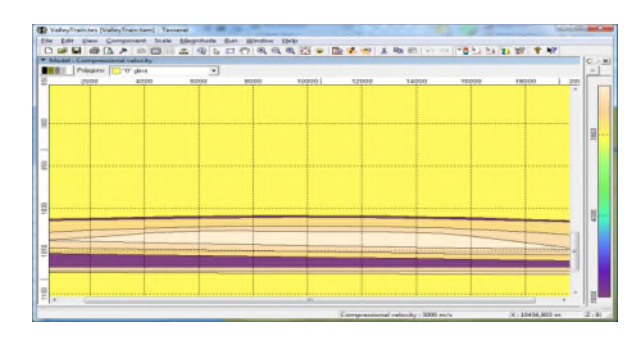

## 5 Contour (Sand Lens)

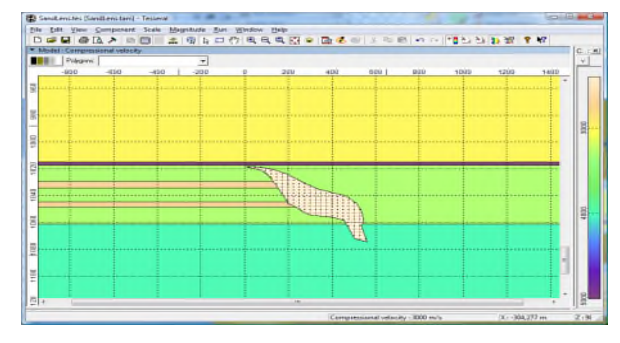

## 6 LithoChange 7 BigLens

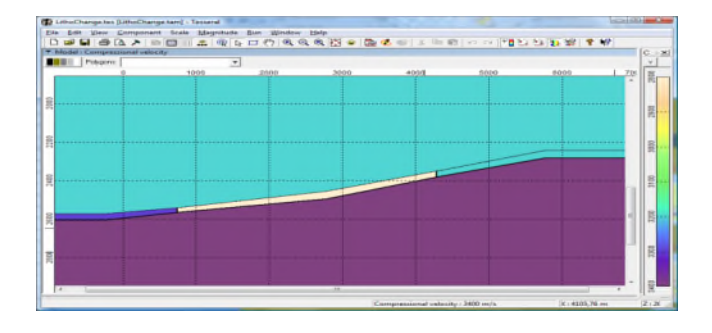

#### 8 Layers&Reef

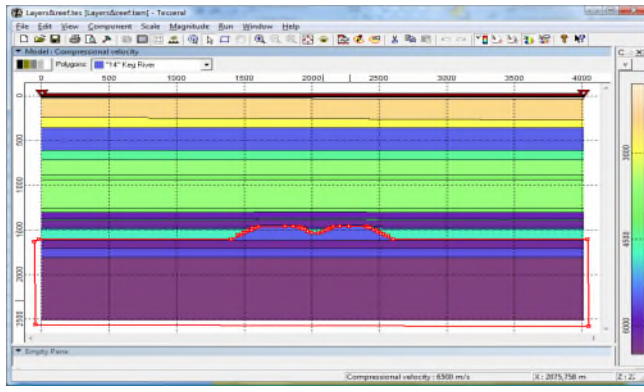

#### 10 SandstoneInterlayers

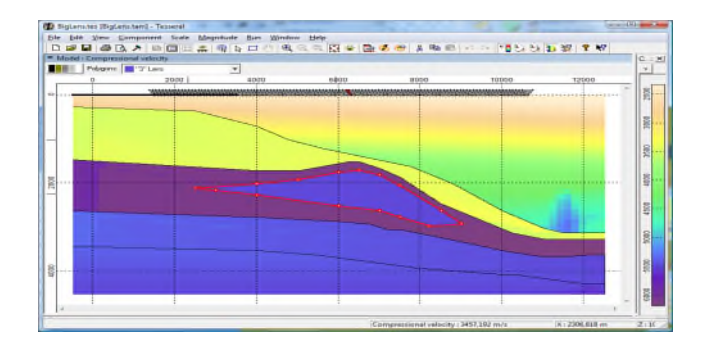

#### 9 ShelfReef

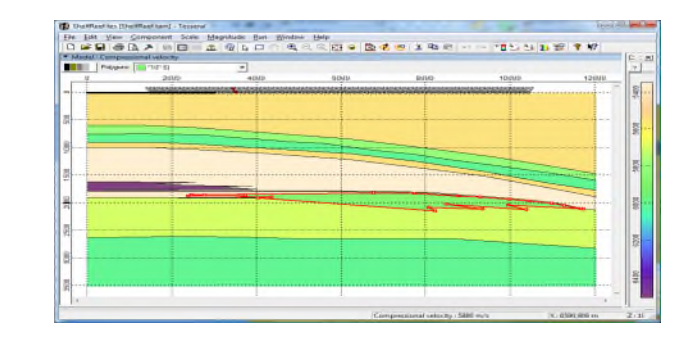

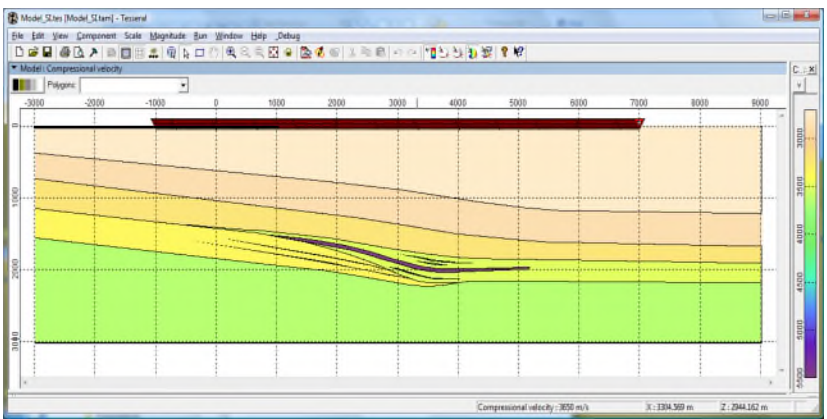

#### **/\_Starting\_Concepts**

## 1 Lake&Ice

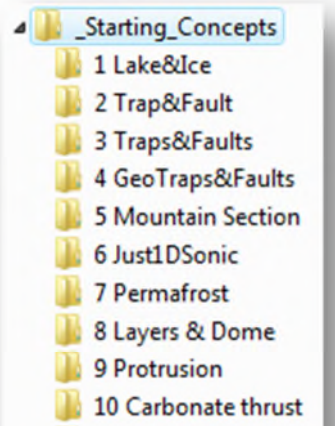

30 EarthQuake

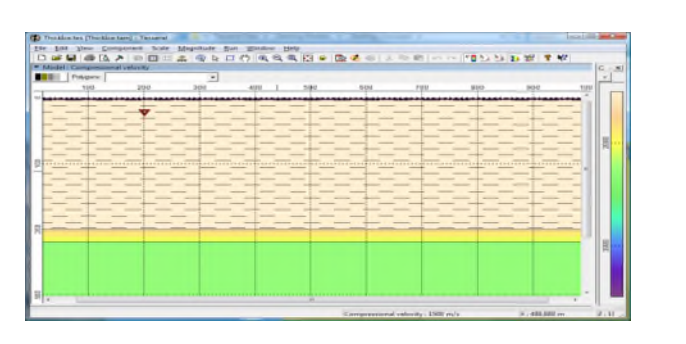

#### 3 Traps&Faults

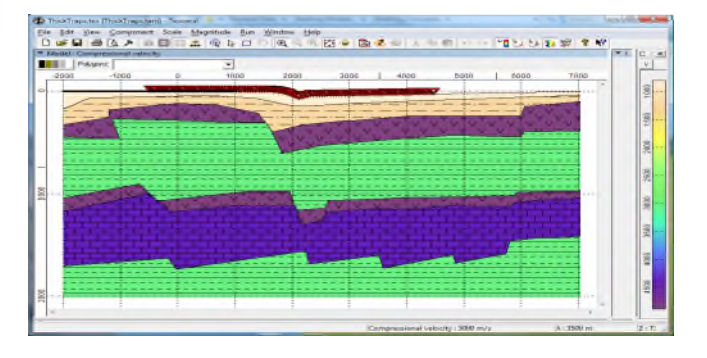

#### 5 Mountain Section

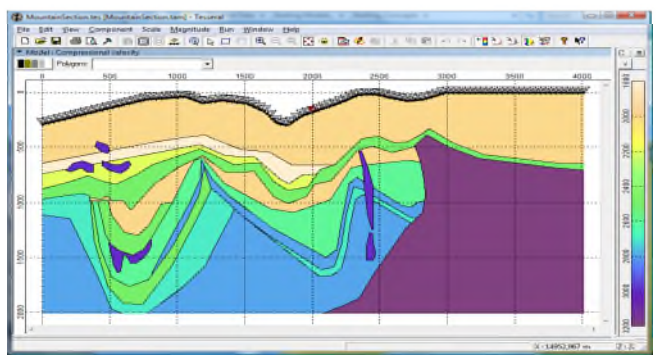

#### 2 Trap&Fault

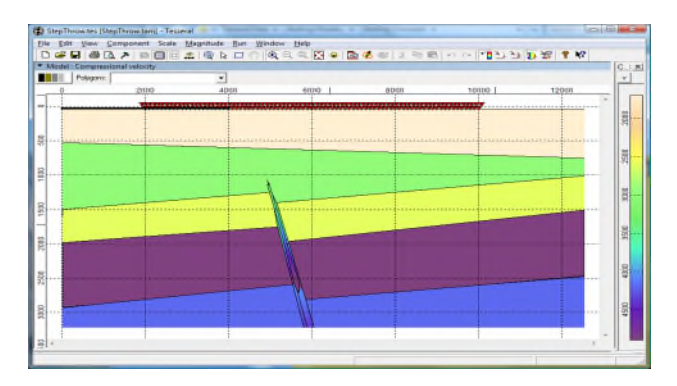

#### 4 GeoTraps&Faults

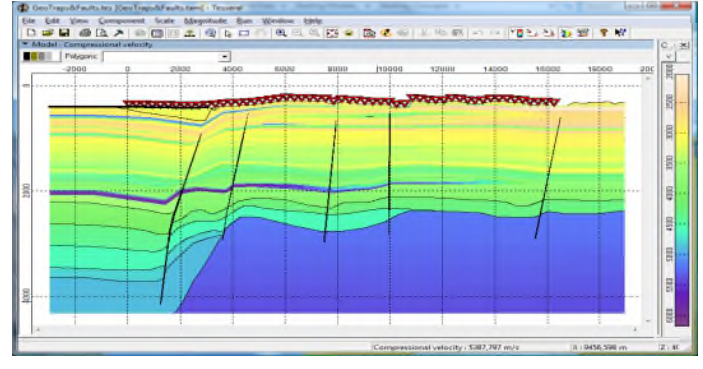

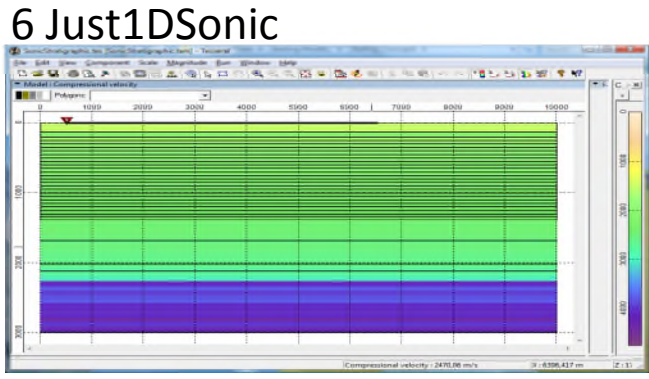

#### 7 Permafrost

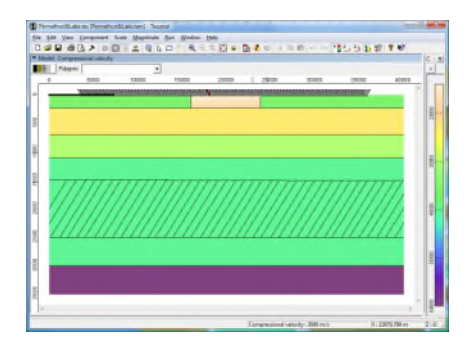

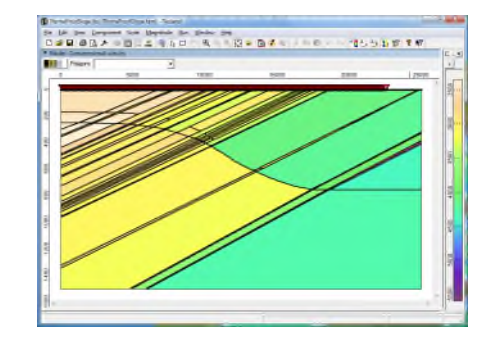

#### 8 Layers&Dome

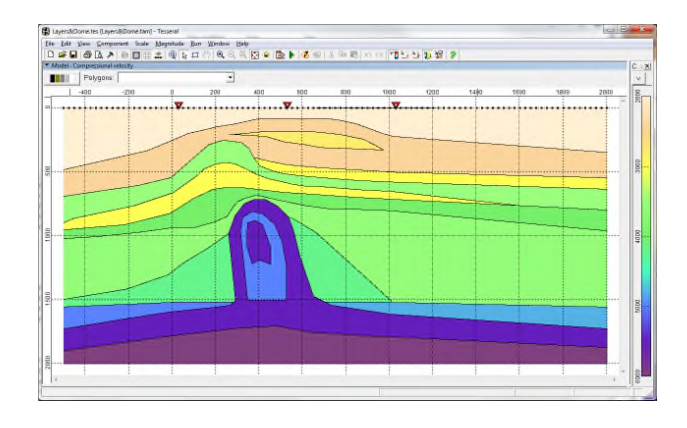

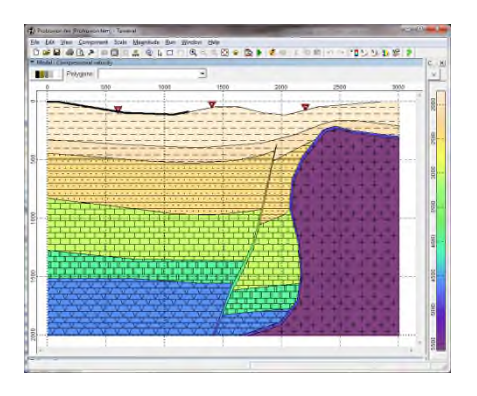

## 9 Protrusion 30 EarthQuake 10 Carbonate Thrust

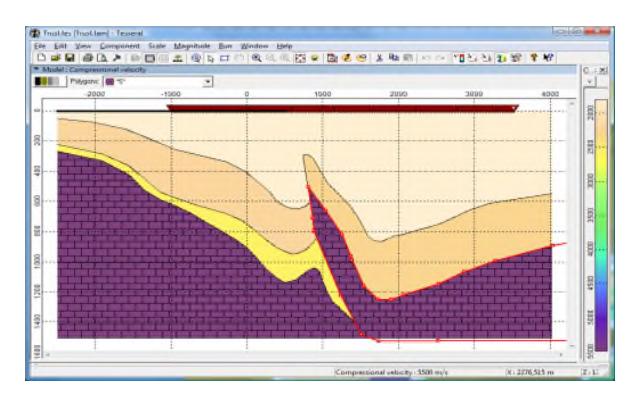

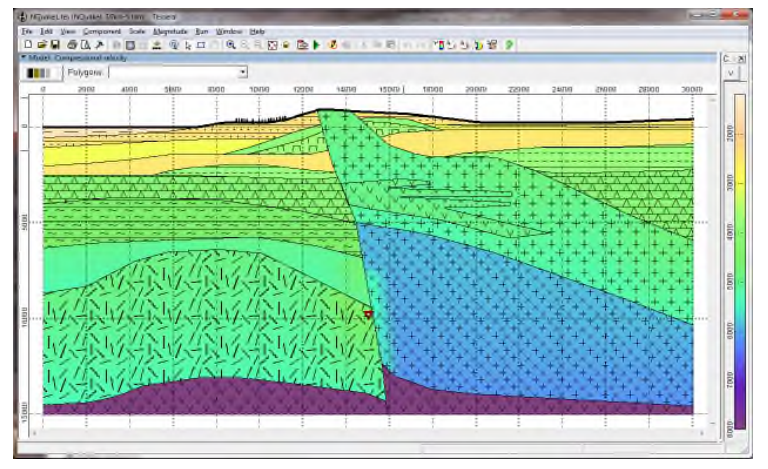

#### **/\_Starting\_Practical**

#### Starting\_Practical 1 Folding 2 Marine-Gulf 3 Marine-Land 4 Salt Dome CDP 5 Salt Dome VSP 6 Mountain Profile **7 Wells Profile** 8 Monitoring 9 Complex Geology 10 Regional seismic

## 1 Folding

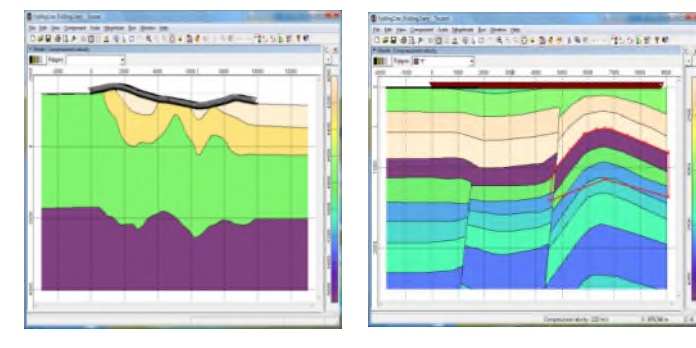

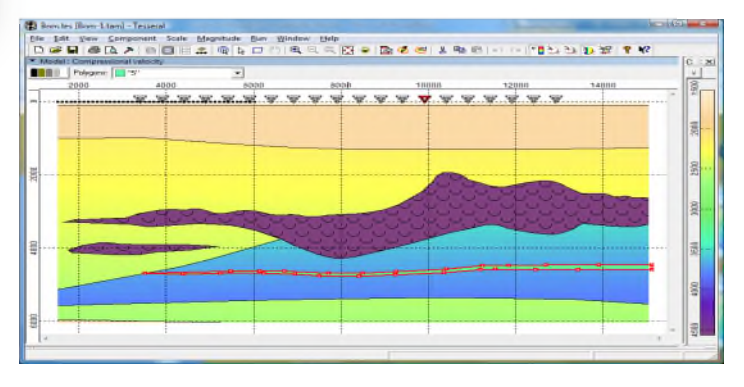

# 

#### 2 Marine-Gulf 3 Marine-Land

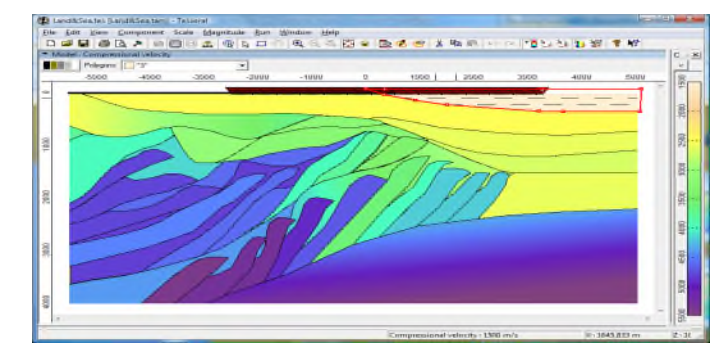

#### 4 SaltDomeCDP

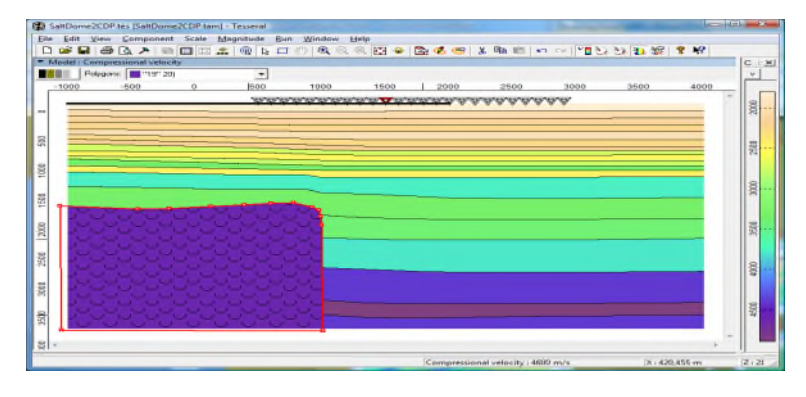

#### 5 SaltDomeVSP

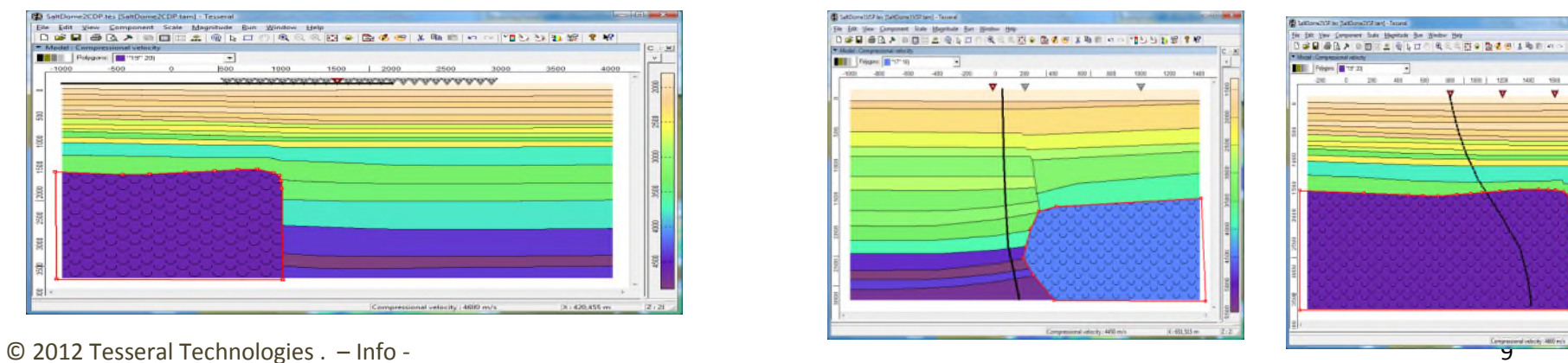

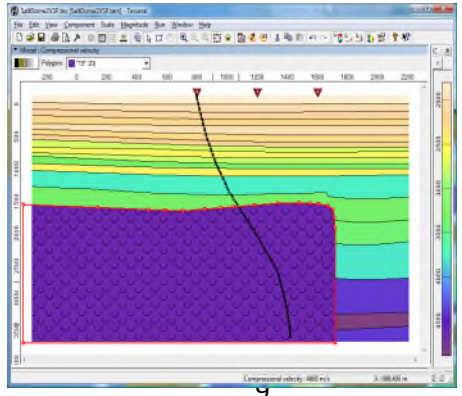

## 6 MontainProfile 7 WellsProfile

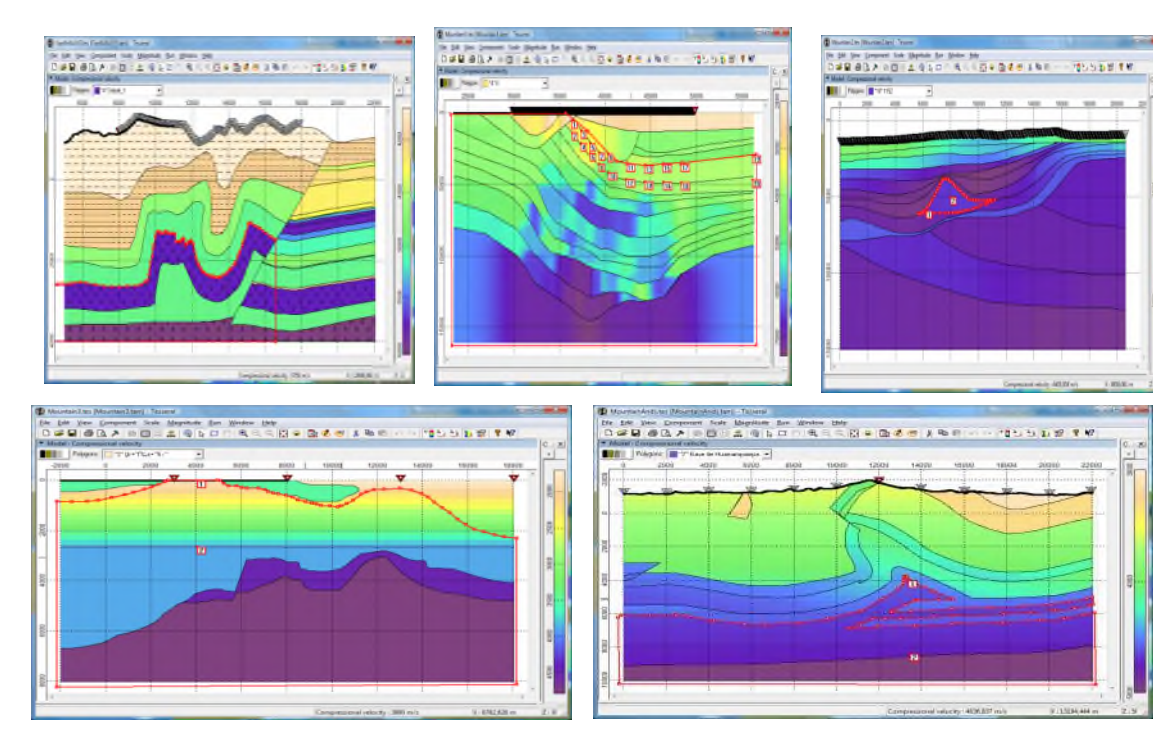

#### 9 ComplexGeology

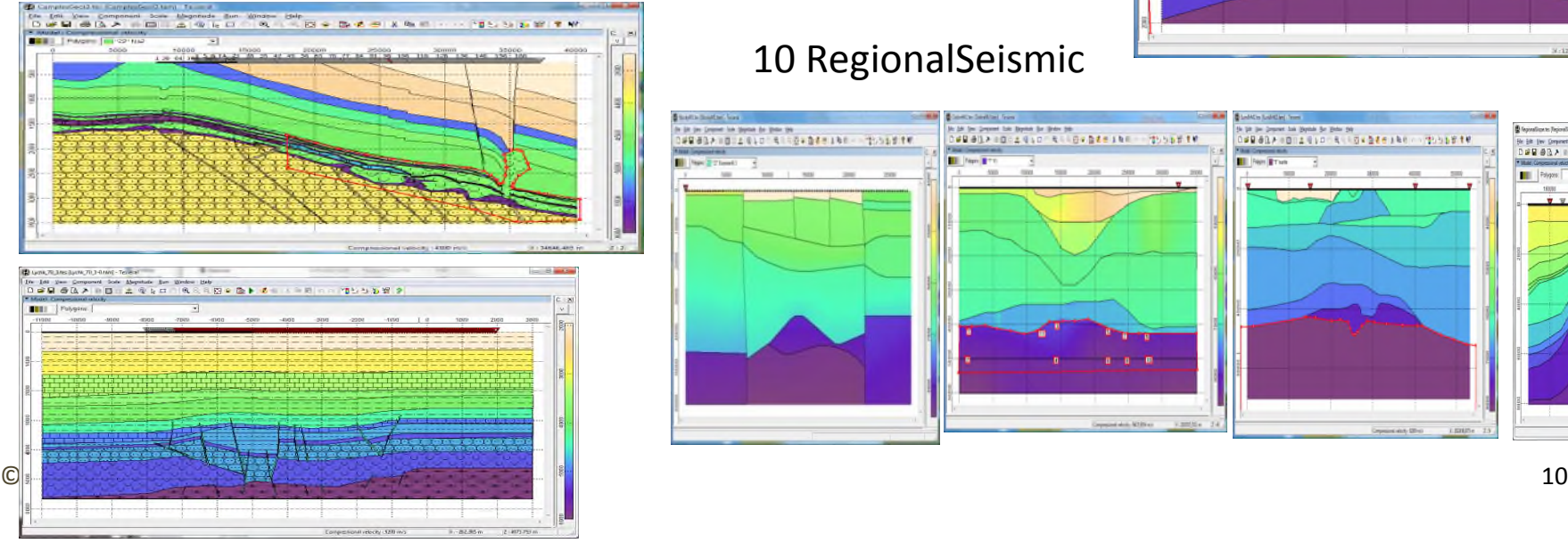

#### 10 RegionalSeismic

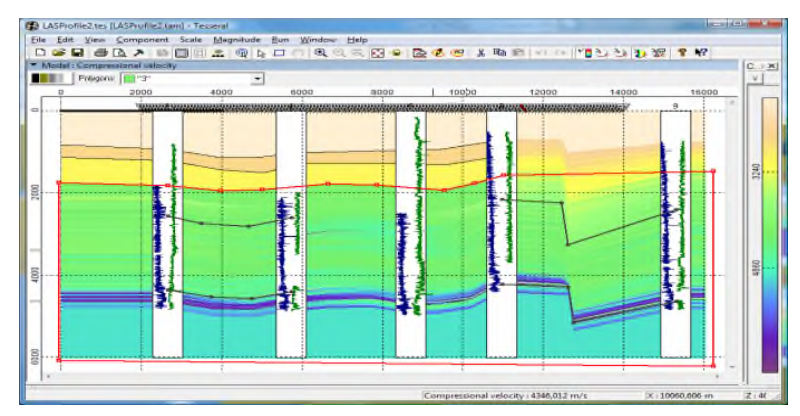

#### 8 Monitoring

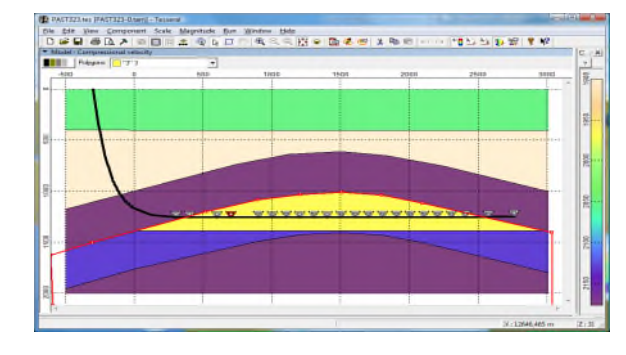

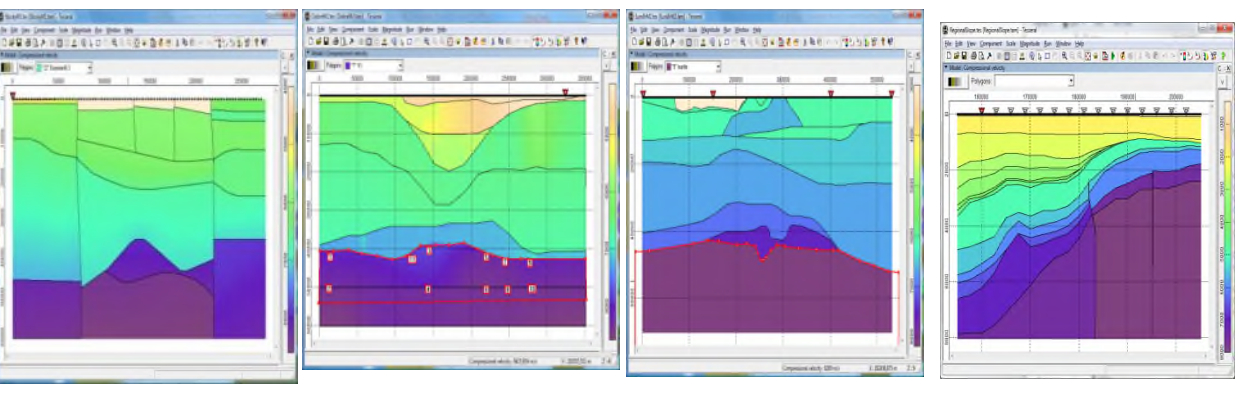

#### **/\_Starting\_Ray-tracing –Pro-**

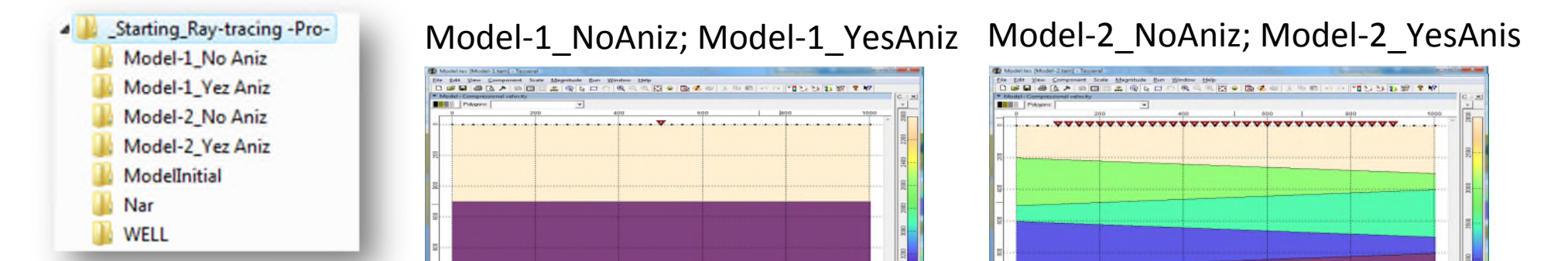

## ModelInitial ModelInitial Research Mark Management Media

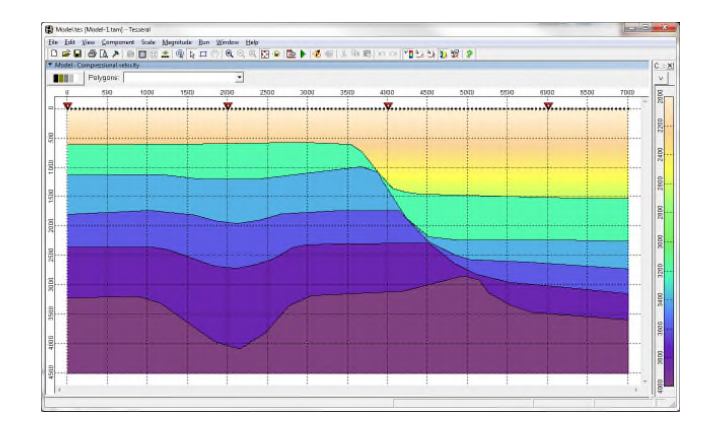

#### Nar

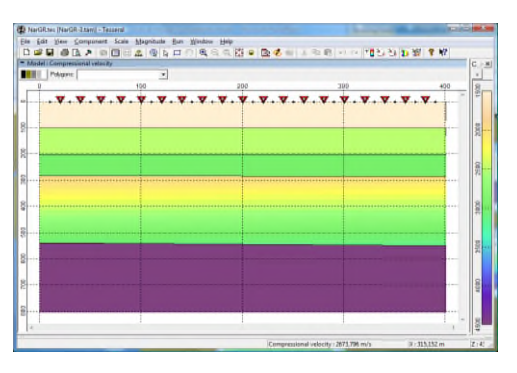

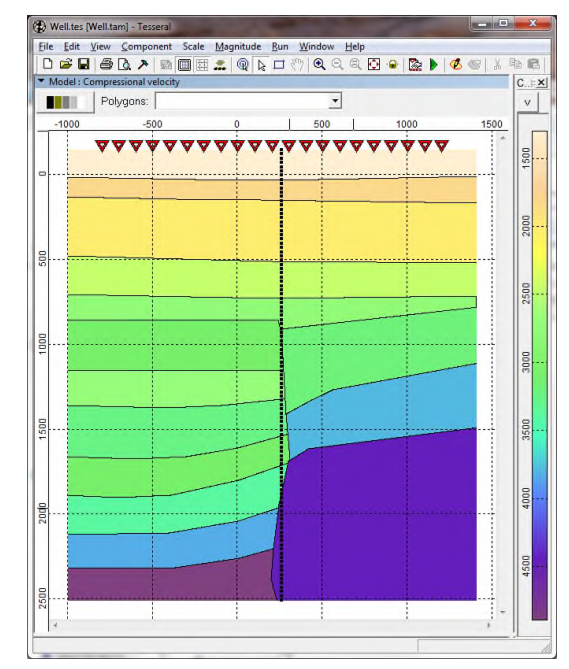

#### **/\_Starting\_Simple**

1 Table Anticline

2 SharkTooth

3 BlueTeeth 5 Where the reef

Starting\_Simple

## 1 TableAnticline 2 SharkTooth

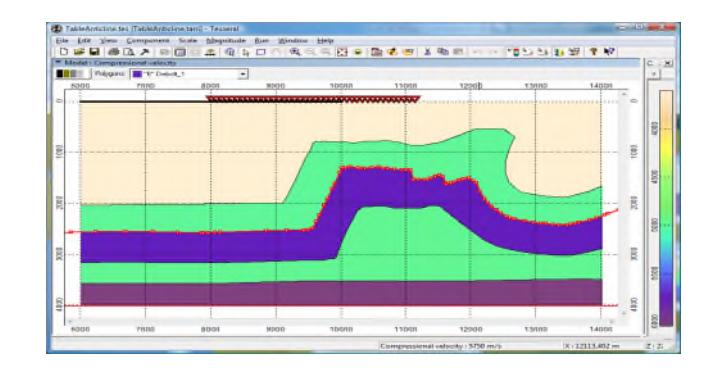

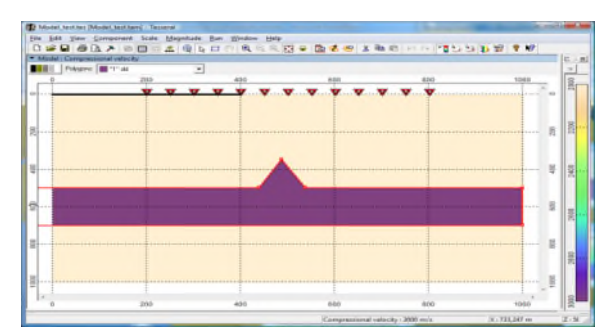

5 Where the Reef

#### 3 BlueTeeth

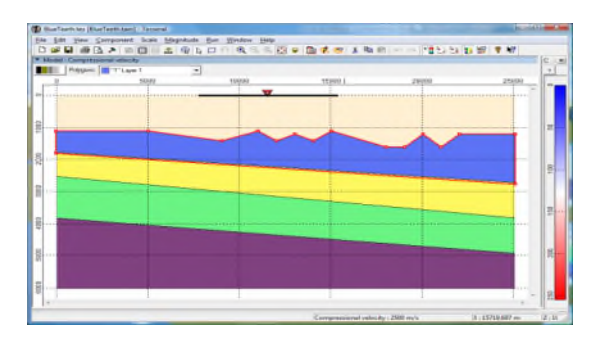

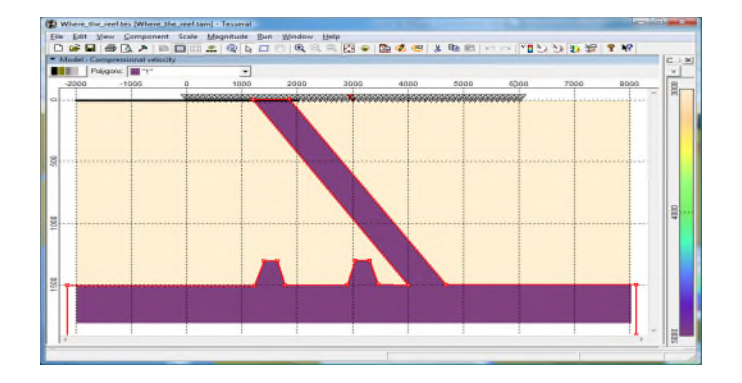

#### /\_Starting\_Technical

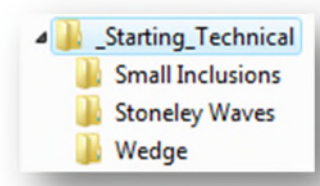

#### **Small Inclusions**

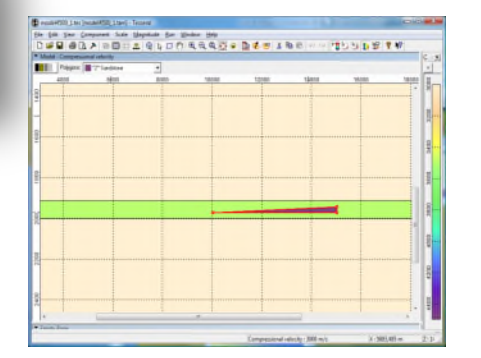

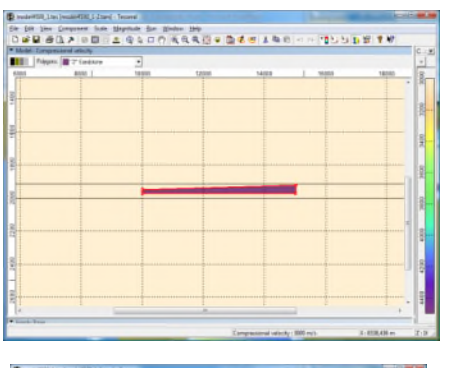

#### Wedge

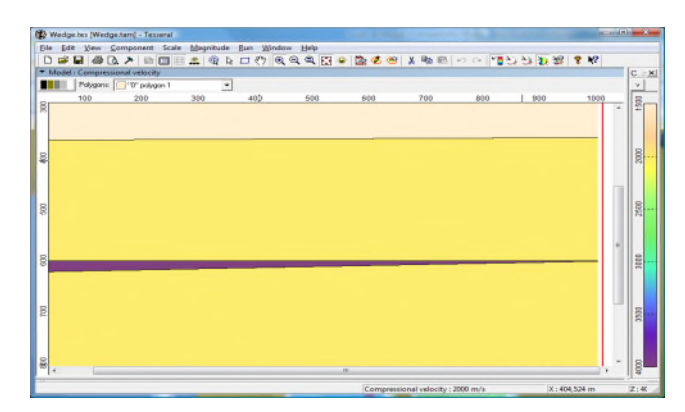

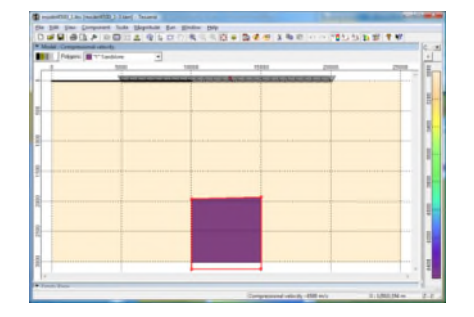

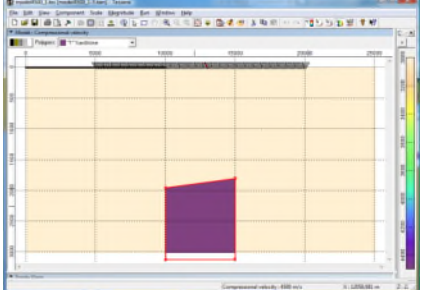

#### **Stoneley Waves**

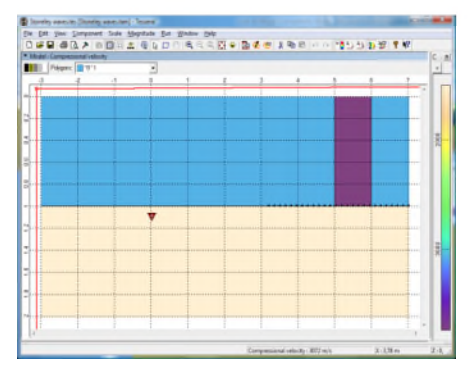

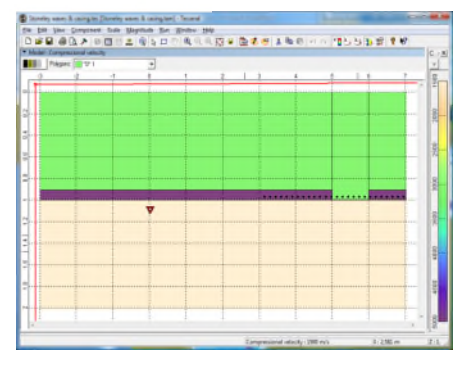

#### /Starting\_Tests

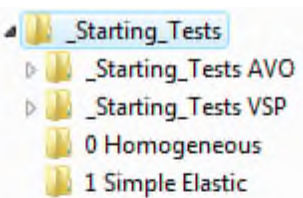

- 2 Blocks
- **3 Small Inclusions**
- 4 Extreme Relief
- 5 Gradients
- 6 Narrow
- **8 Pinnacle Reef**
- 9 Dyke
- 11 Anisotropy TTI-
- 12 Uneven Surface
- **D** 14 Absorption Q-
	- **15 Processing Simple**
- **D** 16 Processing PSDM
	- 17 Planning Stratigraphic-
	- 19 Model from Raster Image
	- 20 Model from txt
	- 21 Model from LAS
	- 22 Model from SEGY Grid
	- 23 Model from SEGY Grids TTI
	- 24 Marine CDP
	- 25 Marine OBS
	- 27 DWM
	- 31 Ultrasound

## 0 Homogeneous

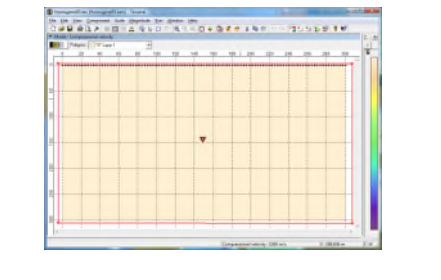

2 Blocks

## **DAR SON OD A GAS A - DA BAR AND - - TUNER TWO - - 000 BAR A - 1000 BAR A - 1000 BAR A - 1000 BAR A - 1000 BAR Bill | Heart | Firem**  $\sim$

1 SimpleElastic

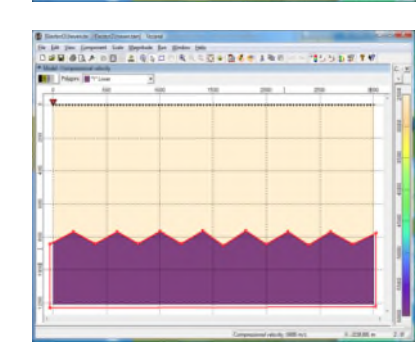

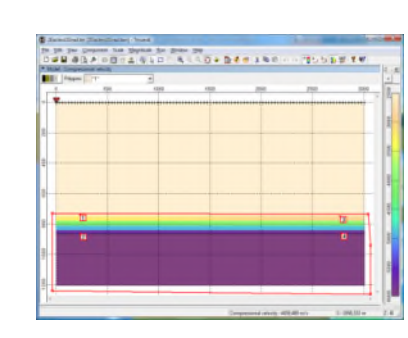

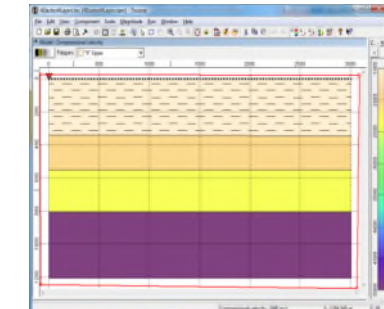

## 3 SmallInclusions

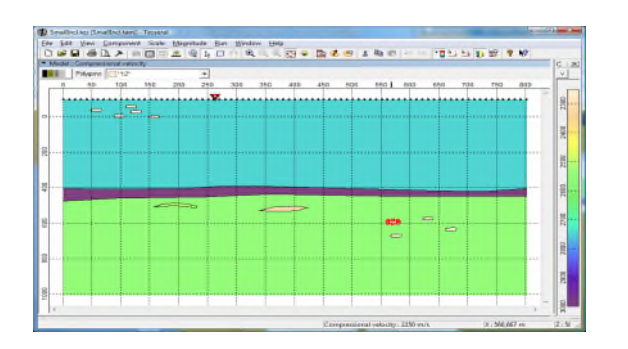

#### 4 ExtremeRelief

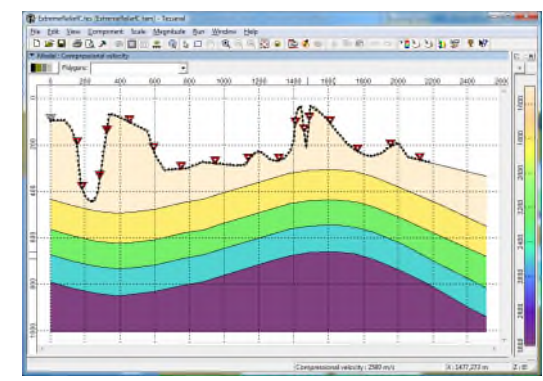

#### 5 Gradients

# pode and power to by the bit point on<br>그래픽 플라스 이번 (A) 작성이 드리지 않고 결혼한 요리 이 시 기도 이상의 호텔

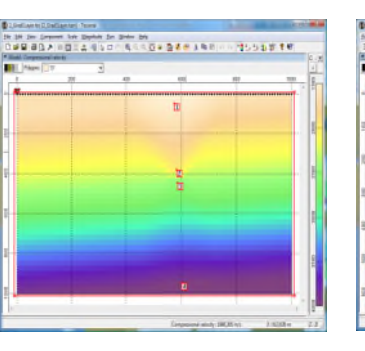

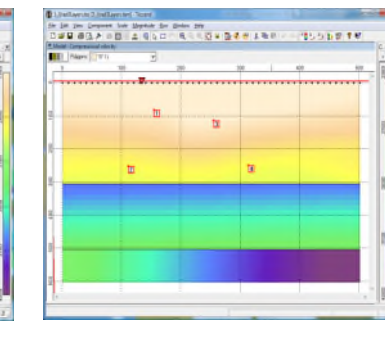

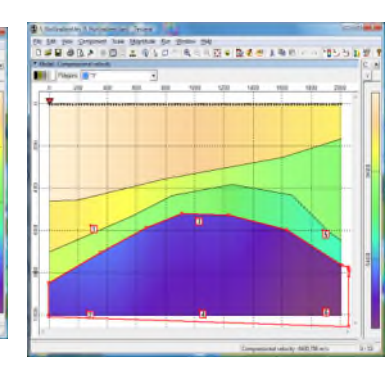

#### 6 Narrow

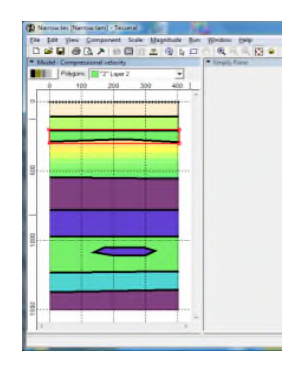

## 9 Dyke 8 PinnacleReef

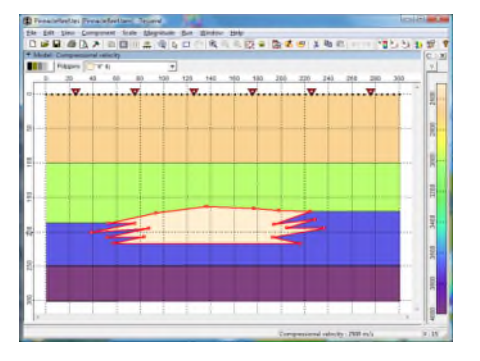

#### 12 Uneven Surface

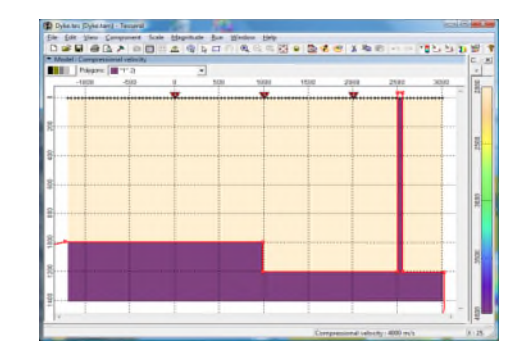

#### 11 Anisotropy-TTI-

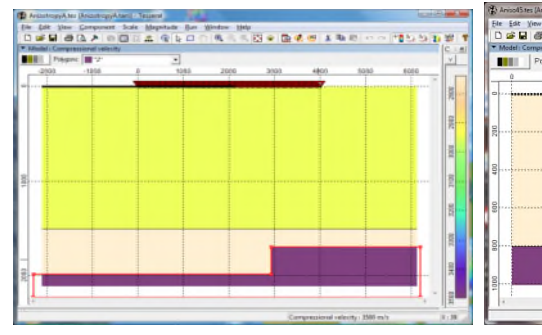

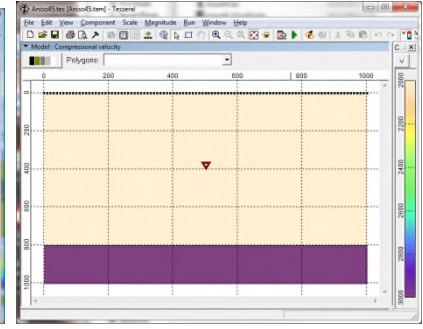

# **Bullion** Polygons **B**<sup>1</sup>T'Lev **THE**

#### 14 Absorption-Q-

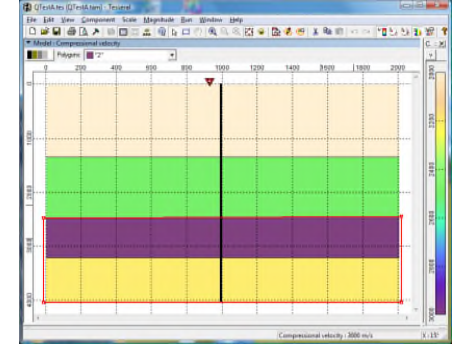

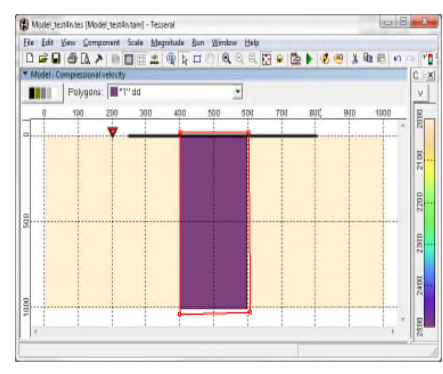

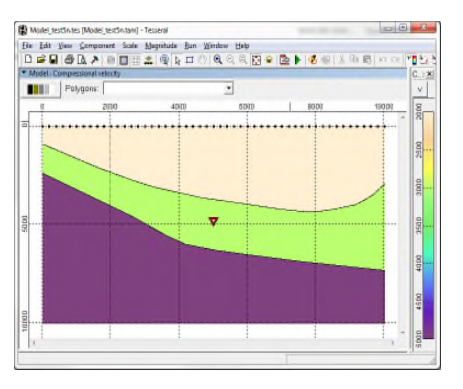

#### 15 Processing Simple

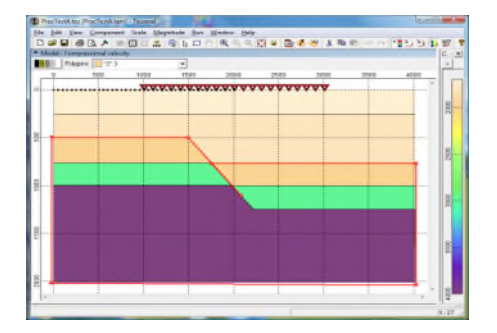

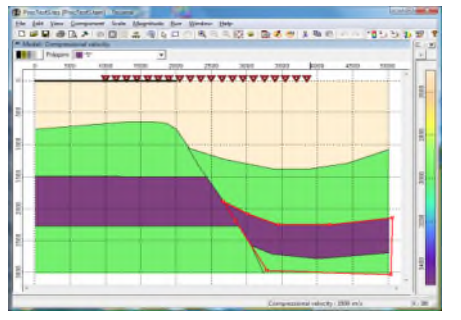

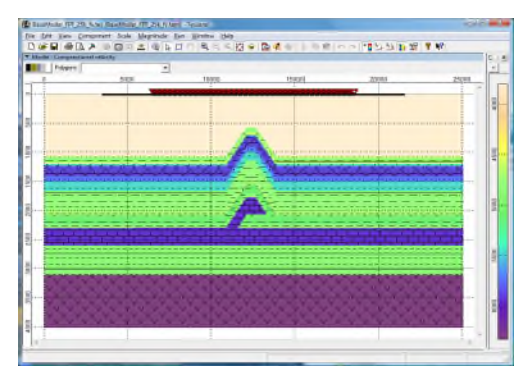

#### 17 Planning -Stratigraphic- 19 Model from Raster Image

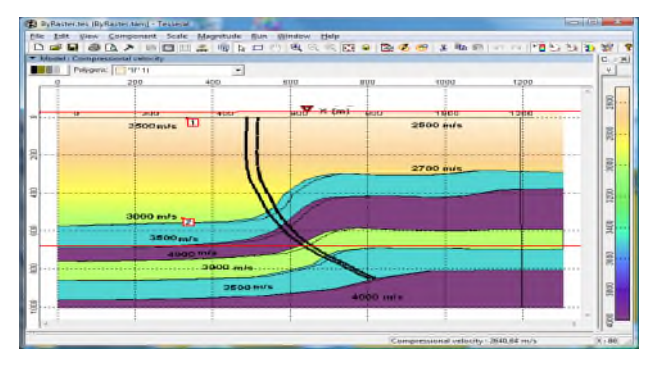

#### 20 Model from txt

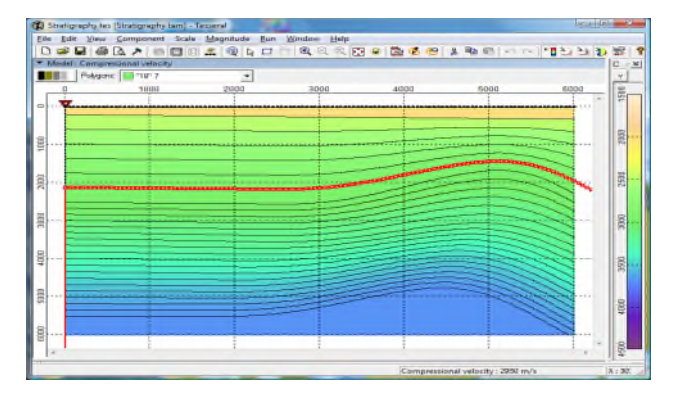

#### 21 Model from LAS

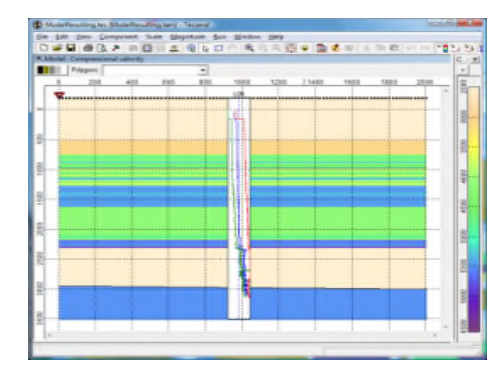

© 2012 Tesseral Technologies . – Info - 16

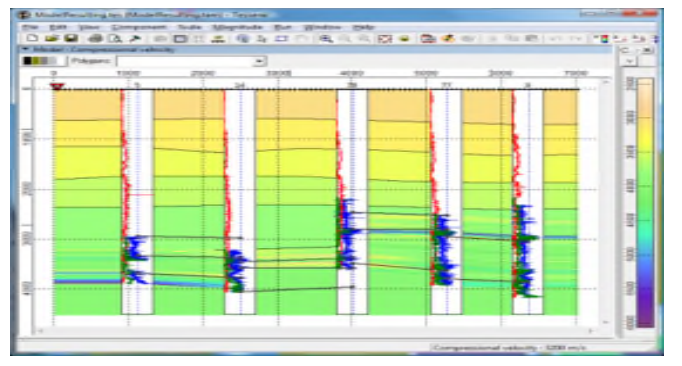

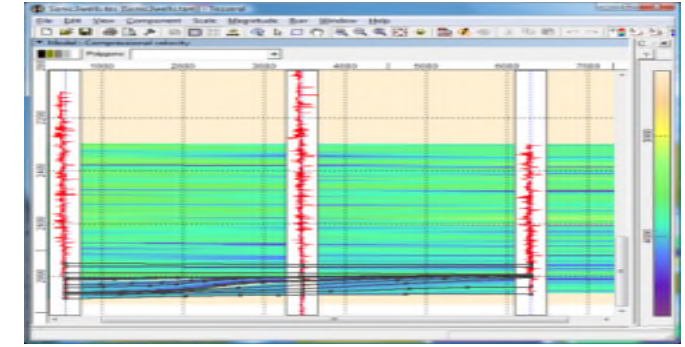

#### 16 Processing PSDM

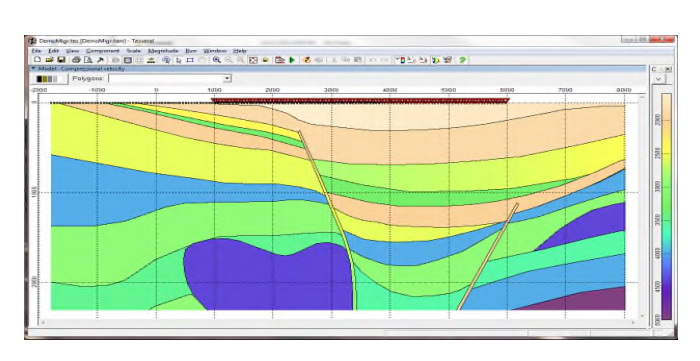

#### 22 Model from SEGY Grid 23 Model from SEGY Grids TTI

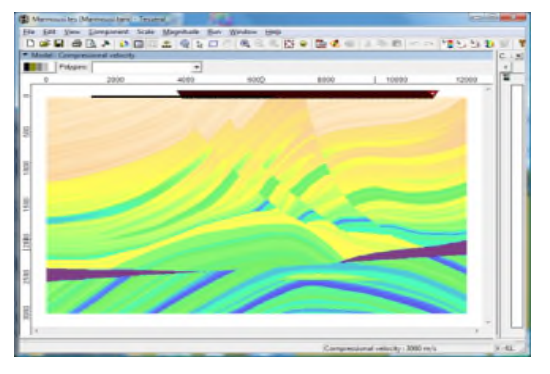

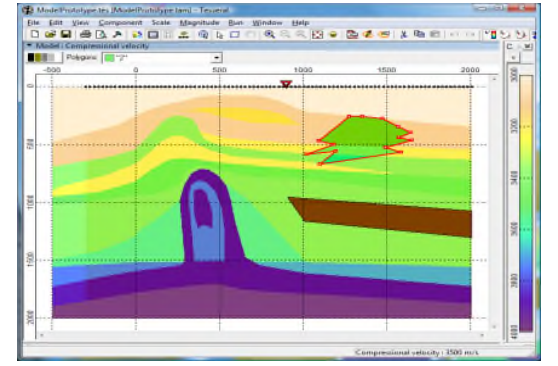

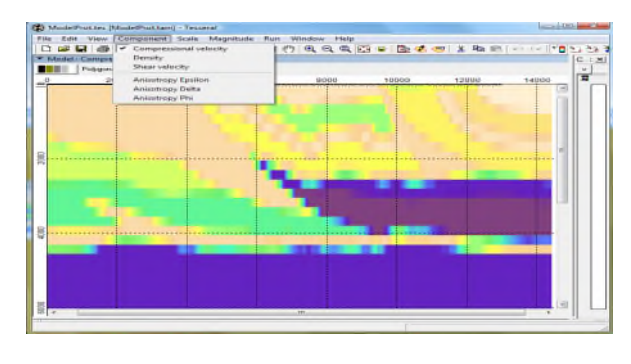

#### 24 Marine CDP

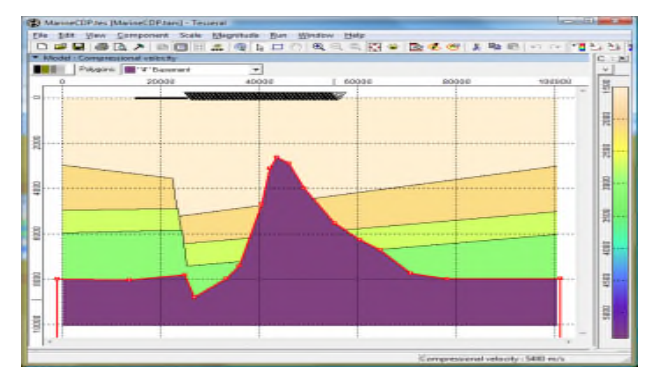

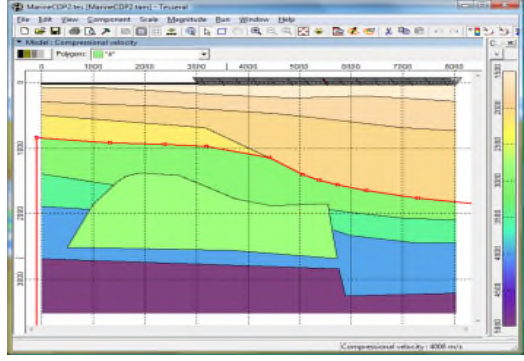

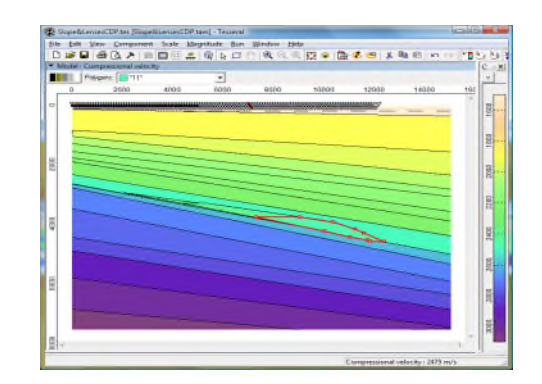

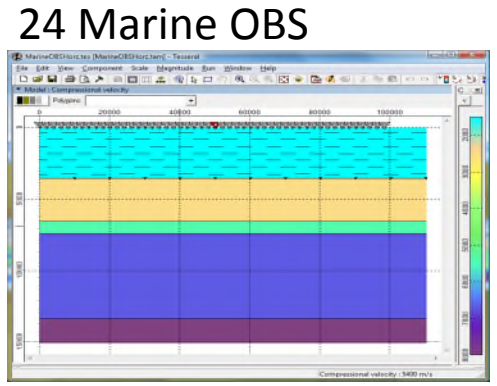

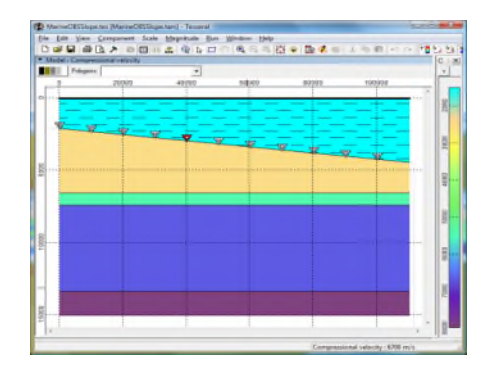

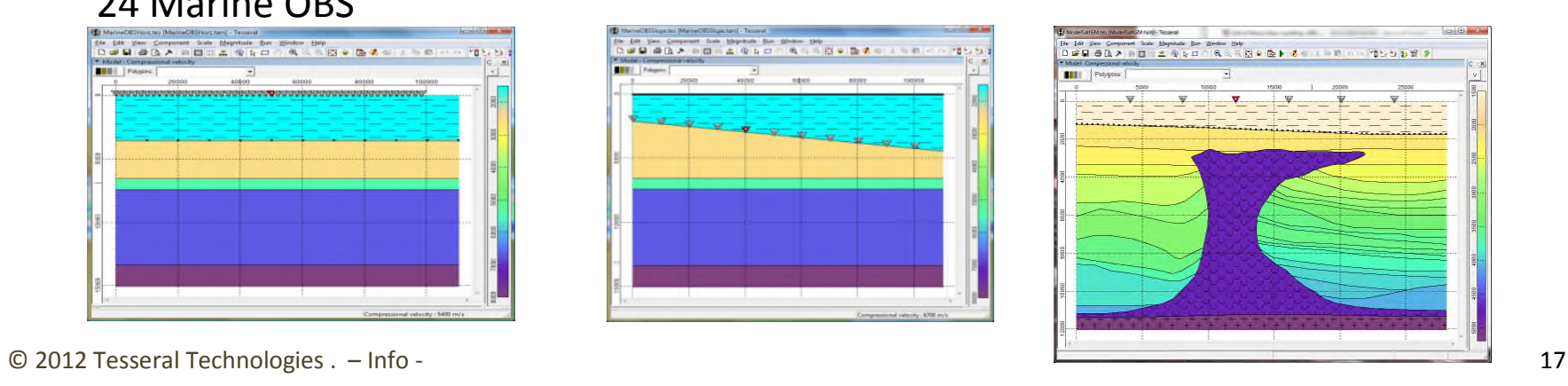

27 DWM

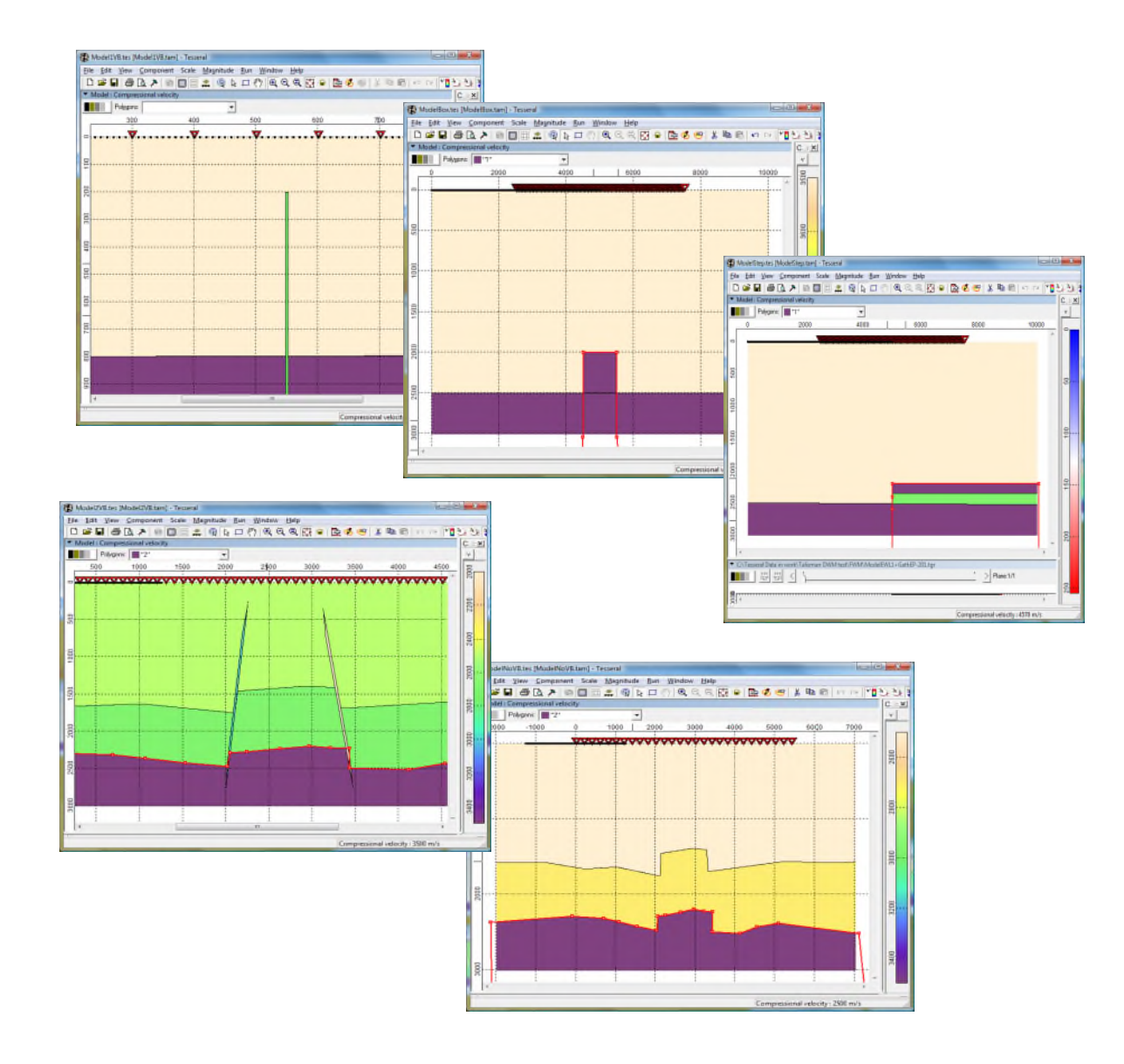

#### 31 Ultrasound

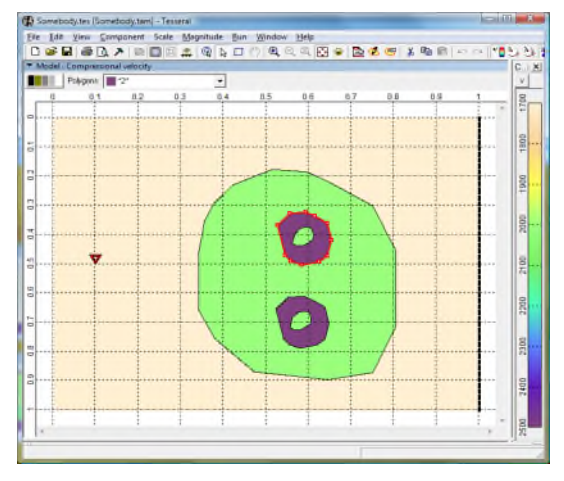

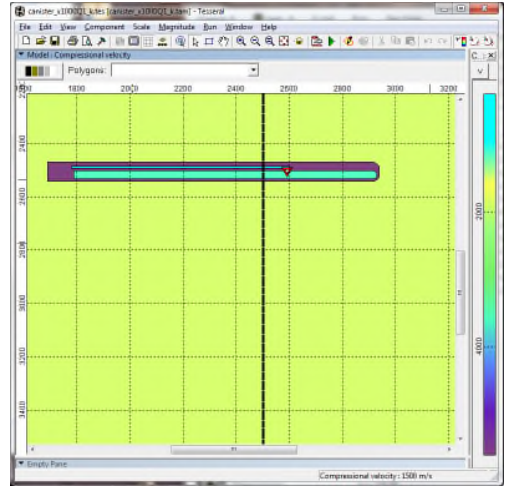

© 2012 Tesseral Technologies . – Info - 18

#### /\_Starting\_Thin Layers

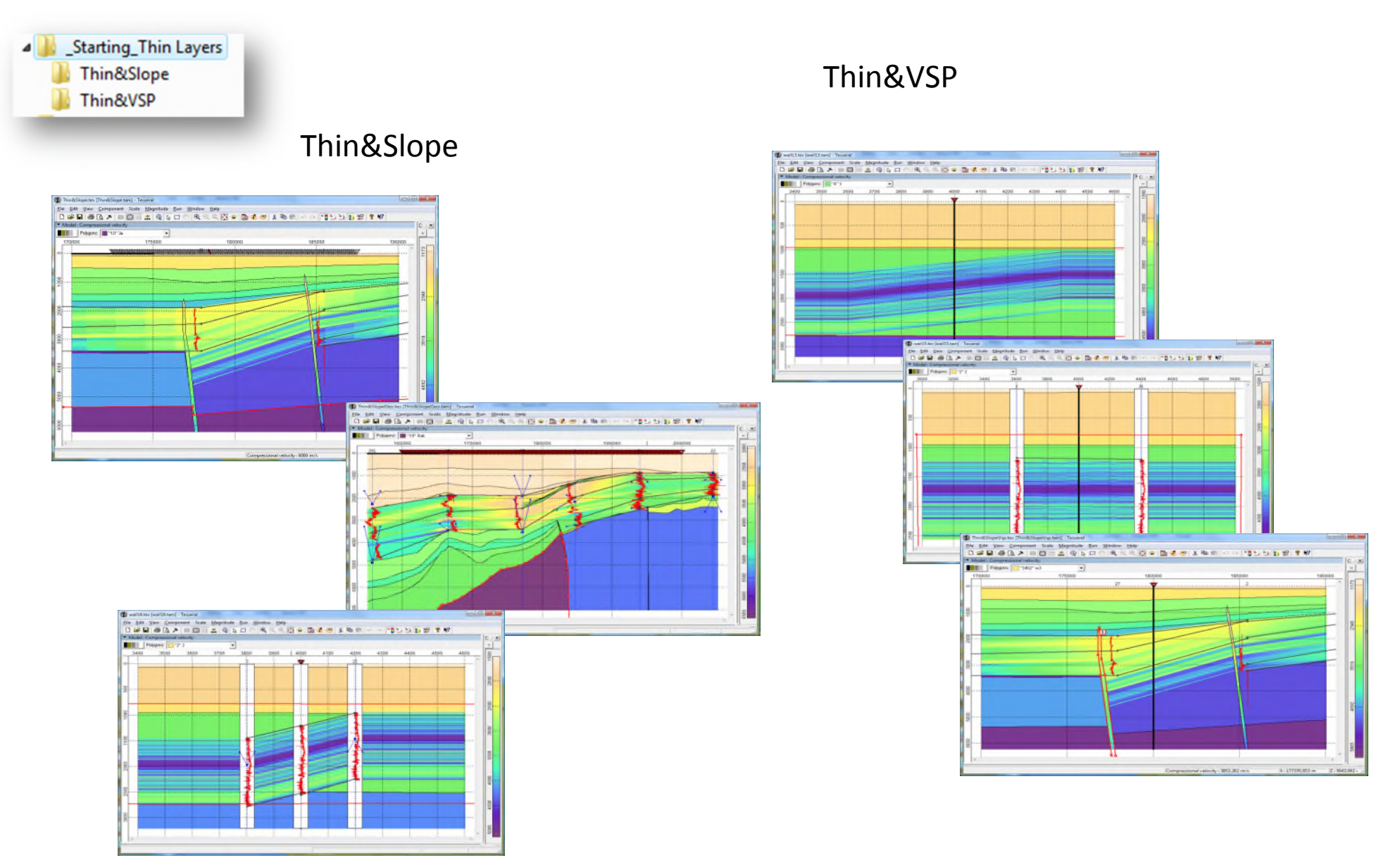